# **Script bash : variables, arguments, paramètres**

- Objet : Script bash : variables, arguments, paramètres
- Niveau requis : [débutant,](http://debian-facile.org/tag:debutant?do=showtag&tag=d%C3%A9butant) [avisé](http://debian-facile.org/tag:avise?do=showtag&tag=avis%C3%A9)
- Commentaires : **PEIX Me!**
- Débutant, à savoir : [Utiliser GNU/Linux en ligne de commande, tout commence là !.](http://debian-facile.org/doc:systeme:commandes:le_debianiste_qui_papillonne)  $\bigcirc$
- Suivi :
	- Création par & [Hypathie](http://debian-facile.org/utilisateurs:hypathie) le 18/03/2014
	- Testé par <u>AHypathie</u> Juin 2014
- Commentaires sur le forum : [Lien vers le forum concernant ce tuto](https://debian-facile.org/viewtopic.php?pid=142041#p142041)  $1$

Contributeurs, les **PEIX Me!** sont là pour vous aider, supprimez-les une fois le problème corrigé ou le champ rempli !

# **Nota : Les autres wiki :**

- [debuter-avec-les-scripts-shell-bash](http://debian-facile.org/doc:programmation:shells:debuter-avec-les-scripts-shell-bash)
- . 0
- [modification de variable et de paramètre](http://debian-facile.org/doc:programmation:shells:script-bash-detail-sur-les-parametres-et-les-boucles)
- [script-bash-enchainement-de-commandes-et-etat-de-sortie](http://debian-facile.org/doc:programmation:shells:script-bash-enchainement-de-commandes-et-etat-de-sortie)
- [script-bash-etat-de-sortie-et-les-tests](http://debian-facile.org/doc:programmation:shells:script-bash-etat-de-sorie-et-les-tests)
- [script-bash-les-tableaux](http://debian-facile.org/doc:programmation:shells:tableaux)
- [script-bash-les-fonctions](http://debian-facile.org/doc:programmation:shells:fonction)

# **Création, suppression, exportation de variables**

Le nom d'une variable est un simple pointeur vers l'emplacement mémoire où sont conservées les données qu'elle contient.

Les variables qu'on crée dans un script (ou dans le terminal) sont localisées dans ce script (ou à l'ouverture d'un terminal) c'est-à-dire qu'elles ne sont utilisables que lorsqu'on exécute son script, (ou que l'on appelle la valeur d'une variable qu'on vient de déclarer dans un terminal). Et il s'agit du script d'un utilisateur, il faut les distinguer [des variables de substitution prédéfinies](http://debian-facile.org/doc:programmation:shells:la-page-man-bash-les-caracteres-speciaux#caracteres-des-variables-de-substitution-predefinies) et [des variables](http://debian-facile.org/doc:programmation:shells:la-page-man-bash-les-caracteres-speciaux#appel-de-la-valeur-des-variables-d-environnement-predefinies) [d'environnement prédéfinies.](http://debian-facile.org/doc:programmation:shells:la-page-man-bash-les-caracteres-speciaux#appel-de-la-valeur-des-variables-d-environnement-predefinies)

Mais comment enregistrer une valeur en mémoire ?

C'est par exemple, l'affectation d'une valeur au nom d'une variable qui va permettre d'enregistrer en mémoire cette variable avec sa valeur

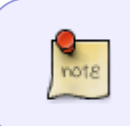

Avant tout prenez bien conscience que la déclaration d'une variable n'est pas confinée au script, mais qu'il est possible de déclarer une variable dans le shell courant (dans le terminal). Voir absolument : [détail sur le caractère \\$](http://debian-facile.org/doc:programmation:shells:la-page-man-bash-les-caracteres-speciaux#details-sur-le-caractere).

**Voyons d'abord comment créer une variable de cette manière et comment utiliser sa valeur.**

# **Affectation directe :**

La déclaration d'une variable se fait lors de son affectation, c'est-à-dire lorsqu'on assigne au nom de la variable une valeur au moyen du caractère = (sans espace avant et après).

```
#!/bin/bash
nom_de_la_variable=ValeurDeLaVariable
```
La valeur ValeurDeLaVariable a été mémorisée.

# **\$nom\_de\_la\_variable**

Pour "utiliser" une variable, on se sert de sa valeur : il faut donc appeler sa valeur et cela se fait avec le caractère spécial \$ accolé au nom de la variable :

### [script](http://debian-facile.org/_export/code/doc:programmation:shells:script-bash-variables-arguments-parametres?codeblock=1)

```
#!/bin/bash
nx_fichier=les-fonctions
touch ~/$nx_fichier
ls -la ~/$nx_fichier
```
Les programmes (ou commandes) touch et ls ont utilisé la valeur de

la fonction nommée nx fichier, dont la valeur correspond à la chaîne

de caractères les\_fonctions.

# **Une variable n'est pas typée**

La valeur d'une variable peut être un nombre, un ou plusieurs caractères, du texte espacé, une commande, la valeur d'une variable.

```
#!/bin/bash
var1=a
var2=texte
var3="texte avec espaces"
var4=55
var5=$var1 #ici on affecte à la variable var5, la
valeur de la variable var1
```

```
var6=$0 #ici on affecte à la variable var6, la
valeur de la variable pré-définie $0 (1)
echo -e "valeur de var1: $var1\nvaleur de var2: $var2\nvaleur de var3:
$var3\nvaleur de var3: $var4\nvaleur de var5: $var5\nvar6: $var6"
```
(1) \$0 a pour valeur pré-définie le nom du programme

valeur de var1: a valeur de var2: texte valeur de var3: texte avec espaces valeur de var3: 55 valeur de var5: a var6: /home/hypathie/MesScripts/mon-script

### **Déclaration de plusieurs variables sur une ligne**

On peut déclarer plusieurs variables sur une même ligne, il suffit pour cela de mettre un espace entre chacune :

#### [script](http://debian-facile.org/_export/code/doc:programmation:shells:script-bash-variables-arguments-parametres?codeblock=4)

```
#!/bin/bash
set -o posix
var1=a var2=texte var3="texte avec espaces" var4=55 var5=$var1
var6=$0
/bin/echo -e "valeur de var1: $var1\nvaleur de var2: $var2\nvaleur de
var3: $var3\nvaleur de var3: $var4\nvaleur de var5: $var5\nvar6: $var6"
# même retour que précédemment
```
Le nom d'une variable peut être composé :

- par des lettres de a-z ou de A-Z ;
- par des chiffres de 0-9 .
- Il peut contenir un underscore .

Mais il ne doit jamais :

- commencer par un nombre ;
- par underscore ;
- un caractère spécial ;
- ni être un mélange de lettres minuscules et majuscules.

Voir [l'exemple 4.3. Affectation de variable, basique et plus élaborée](http://abs.traduc.org/abs-fr/ch04s02.html)

Voir [Variable nulle et variable non-déclarée dans l'exemple](http://abs.traduc.org/abs-fr/ch04s03.html)

Last<br>update: update:<br>23/02/2023 doc:programmation:shells:script-bash-variables-arguments-parametres http://debian-facile.org/doc:programmation:shells:script-bash-variables-arguments-parametres 02:20

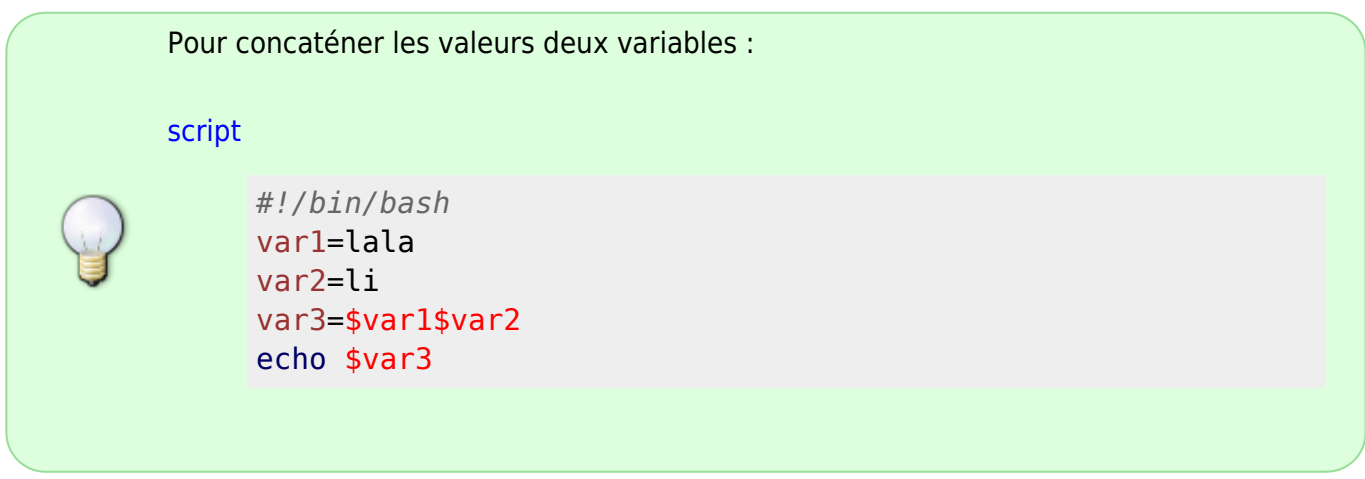

# **Affectation par la lecture : read**

On peut créer des variables au moyen de commandes, comme par exemple la commande read qui est une commande interne (ou primitive) au shell.

• Syntaxe :

read nom\_de\_la\_variable

- La valeur est enregistrée par l'utilisateur sur l'entrée standard (i.e. ce qu'on écrit à l'invite de commande).
- Le nom de la variable s'écrit juste après read, ce n'est qu'un pointeur vers la valeur que vous avez rentrée.

Par exemple dans un script :

[script](http://debian-facile.org/_export/code/doc:programmation:shells:script-bash-variables-arguments-parametres?codeblock=7)

```
#!/bin/bash
echo "Bonjour : qui êtes-vous ?"
read nom
echo "Enchanté $nom !"
```
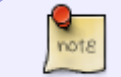

De même dans le terminal on peut tout à fait entrer tour à tour chacune des lignes de ce script, essayez !

L'option -p permet d'insérer un message avant l'attente de la valeur que l'utilisateur doit entrer.

```
#!/bin/bash
read -p "entrez votre prénom: " prenom
```
#### echo "bonjour **\$prenom** !"

Ici prenom est le nom de la variable, et sa valeur est entrée par l'utilisateur depuis le terminal.

Là aussi ces deux commandes peuvent être entrées dans le terminal.

• read permet de déclarer plusieurs variables successivement (dans terminal ou script):

```
read -p "entrez votre nom et prénom: " nom prenom
```
[retour de la commande](http://debian-facile.org/_export/code/doc:programmation:shells:script-bash-variables-arguments-parametres?codeblock=10)

entrez votre nom et prénom:

On entre par exemple les deux chaînes de caractères, debian et facile, puis on peut récupérer la valeur de chacune des deux variables nom et prenom.

echo \$prenom \$nom

[retour de la commande](http://debian-facile.org/_export/code/doc:programmation:shells:script-bash-variables-arguments-parametres?codeblock=12)

facile debian

Mais dans un script c'est plus rapide !

read et variable non-déclarée

[script](http://debian-facile.org/_export/code/doc:programmation:shells:script-bash-variables-arguments-parametres?codeblock=13)

```
#!/bin/bash
read -p "entrez votre nom d'utilisateur: "
echo "bonjour $USER !"
```
Ci-dessus, on n'a pas mis le nom de la variable, parce qu'on ne cherchera pas à utiliser la valeur de cette variable. Cela permet au programme de se poursuivre. Quand on entre dans le terminal la réponse attendu par read, le retour de la commande est 0, donc elle est considérée comme exécutée, et le shell passe à l'exécution de la commande suivante.

Quelques options utiles de la commande read.

• - p : afficher un message

• - n : limiter le nombre de caractères

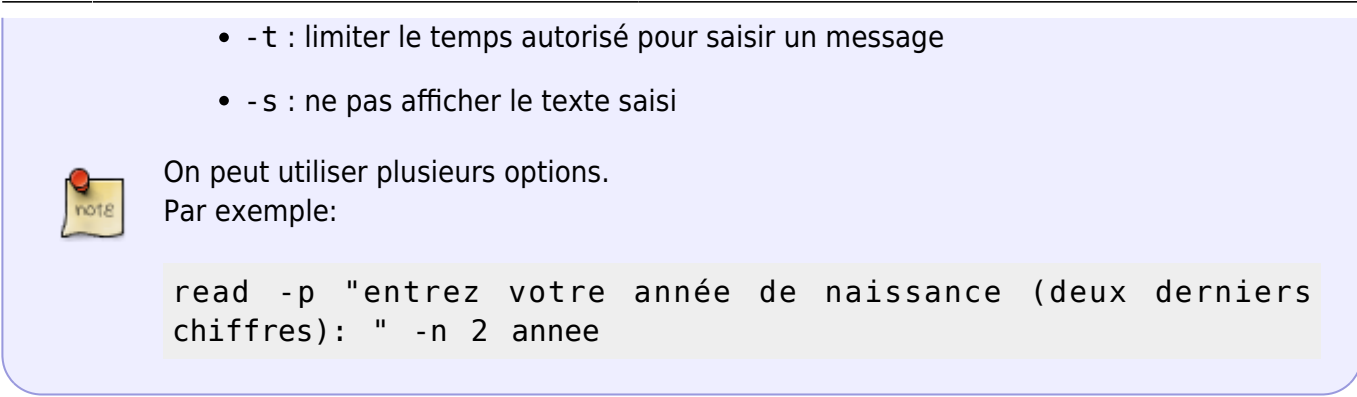

# **Modification de la valeur d'une variable**

Pour modifier la valeur d'une variable, il suffit de l'affecter d'une nouvelle valeur.

[script](http://debian-facile.org/_export/code/doc:programmation:shells:script-bash-variables-arguments-parametres?codeblock=15)

```
#!/bin/bash
var1=bonjour
echo $var1
var1=23
echo $var1
var1=
echo $var1
var1=Bonjour
echo $var1
```
bonjour 23

Bonjour

# **Protection de variable : "readonly"**

On protège une variable avec la commande readonly. La variable devient alors une variable en lecture seule. Cela lui donne la caractéristique d'être figée : on ne peut plus alors, au cours du même script, réaffectée par une nouvelle valeur une variable en lecture seule, y compris si cette variable a été déclarée nulle.

```
#!/bin/bash
var1=toto
var2=
echo "$var1 $var2"
```

```
readonly var1 var2
var1=titi
var2=titi
unset var1 var2
```
toto ligne6: var1 : variable en lecture seule ligne7: var2 : variable en lecture seule ligne 8 : unset: var1 : « unset » impossible : variable est en lecture seule ligne 8 : unset: var2 : « unset » impossible : variable est en lecture seule

### **Suppression de variable : unset**

Soit le script "essai.sh" : passons à ce script l'argument vous

#### [script essai.sh](http://debian-facile.org/_export/code/doc:programmation:shells:script-bash-variables-arguments-parametres?codeblock=19)

```
#!/bin/bash
var1=coucou
var2=$1
echo "$var1 $var2"
unset var2
echo "$var1 $var2"
var1=$1
var2=vous
echo "$var1 $var2"
unset var2
echo "$var1 $var2"
```
#### [script essai.sh](http://debian-facile.org/_export/code/doc:programmation:shells:script-bash-variables-arguments-parametres?codeblock=20)

```
#!/bin/bash
var1=yep
var2=coucou
echo "$var1 $var2"
unset var2
echo "$var1 $var2"
echo " "
echo "mais pour un paramètre :"
echo " "
var1=yep
var2=coucou
var3=$1
echo "$var1 $var2 $var3"
unset var2 var3
```

```
echo "$var1 $var2 $var3"
var2=
var3=$1
echo "$var1 $var2 $var3"
```
yep coucou yep mais pour un paramètre : yep coucou yep yep

# **Exportation de la valeur d'une variable**

### **Définition**

Exporter la valeur d'une variable signifie que l'on envoie à un processus fils, la valeur d'une variable depuis un processus père.

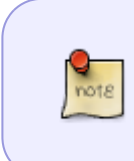

Un processus, c'est un programme en cours d'exécution, mais aussi son environnement d'exécution. Ainsi le shell qui lance un script est le processus père du script lancé. Sur la notion de processus voir [Notion de processus](http://debian-facile.org/doc:programmation:shells:bash-les-differents-caracteres-speciaux?&#notion-de-processus)

# **Exemple**

On peut exporter depuis le terminal, une valeur pour remplacer provisoirement une variable d'un script.

Coucou="Bonjour"

On déclare la variable Coucou, affectée de la valeur Bonjour depuis le terminal.

Le shell courant l'a enregistré.

```
echo 'echo "Coucou=$Coucou"' > test.sh
```
Là, on crée le fichier "test.sh" contenant la ligne : echo "Coucou=\$Coucou".

Il contient une variable, de même nom que celle, précédemment déclarée et affectée de la valeur Bonjour depuis le terminal.

chmod u+x test.sh

Le fichier "test.sh" devient exécutable pour l'utilisateur principal.

export Coucou

On exporte la variable Coucou<sup>2</sup>.

Attention, ce n'est jamais la valeur d'une variable que l'on exporte !

./test.sh

### [retour de la commande](http://debian-facile.org/_export/code/doc:programmation:shells:script-bash-variables-arguments-parametres?codeblock=27)

Coucou="Bonjour"

Il faut que le script déclare une variable de même nom (Coucou= ) ; qu'il récupère celle exportée depuis le terminal (\$Coucou) ; et bien évidemment, qu'il affiche (echo) tout cela :( echo "Coucou=\$Coucou" ).

Dans ces conditions, la valeur de la variable Coucou une fois exportée, peut valoir pour la variable du script "test.sh" qui est le processus fils du shell courant.

Mais une fois le terminal réinitialisé, si on lance ./test.sh, ce script est le processus fils d'un "nouveau" processus père (= le nouveau terminal) qui n'a plus en mémoire la valeur Bonjour pour la variable nulle Coucou du script. Et dans ce cas :

# ./test.sh

### [retour de la commande](http://debian-facile.org/_export/code/doc:programmation:shells:script-bash-variables-arguments-parametres?codeblock=29)

Coucou=

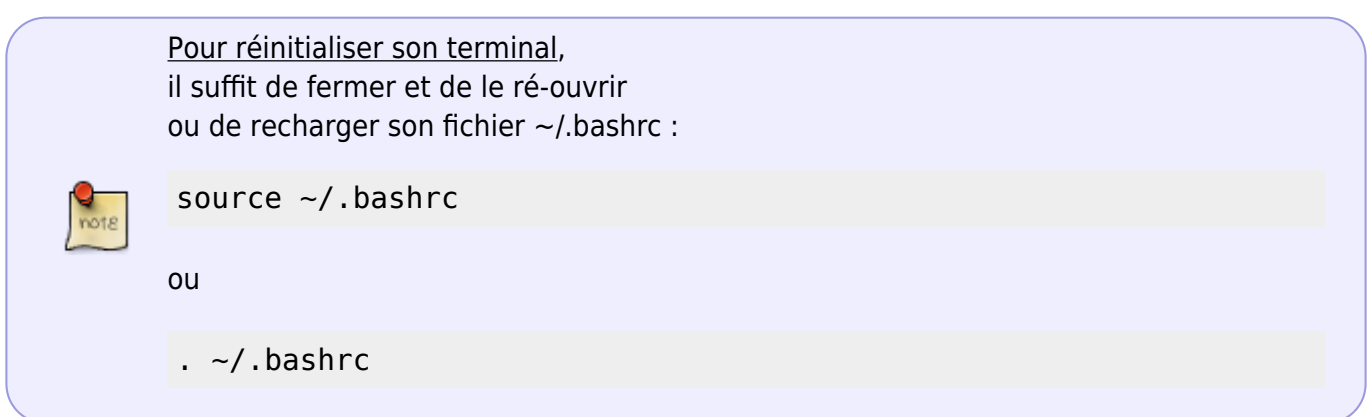

Last update:<br>23/02/2023 doc:programmation:shells:script-bash-variables-arguments-parametres http://debian-facile.org/doc:programmation:shells:script-bash-variables-arguments-parametres 02:20

# **Quand les valeurs sont des paramètres**

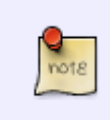

On peut considérer que les termes paramètre et argument sont synonymes. Le terme paramètre de position, renvoie à l'appel de la valeur des paramètres (ou arguments) passés au script.

# **Utiliser des paramètres de positions**

Lorsqu'on ajoute un argument au script avant son exécution, on peut alors récupérer la valeur de ce paramètre.

- Pour récupérer chaque paramètre : \$1 ; \$2 ; \$3 etc.
- Pour récupérer tous les paramètres : \$@
- Pour récupérer le nombre de paramètres passés au script : \$#
- Pour récupérer la dernière commande : \$?

(Par défaut, 0 quand tout s'est bien passé, 1 quand il y a une erreur, sinon on fait exit xx, \$? affiche xx)

EXEMPLES : soit le script "essai.sh"

[script essai.sh](http://debian-facile.org/_export/code/doc:programmation:shells:script-bash-variables-arguments-parametres?codeblock=32)

```
#!/bin/bash
var=Bonjour
echo $var
echo "$1"
echo "$2"
echo "$3"
echo "ou le paramètre 1 est: $1, le deuxième est: $2, le troisième est
: $3"
echo " "
echo "tous les paramètres $@"
```
./essai.sh a b c

[retour de la commande](http://debian-facile.org/_export/code/doc:programmation:shells:script-bash-variables-arguments-parametres?codeblock=34)

```
Bonjour # on peut récupérer une valeur (ou des valeurs) déclarée(s) et
les paramètres de position
a
b
```

```
c
ou le paramètre 1 est: a, le deuxième est: b, le troisième est : c
tous les paramètres a b c
```
Tous les arguments passés au scripts \$\* et \$@ sont synonymes

[script](http://debian-facile.org/_export/code/doc:programmation:shells:script-bash-variables-arguments-parametres?codeblock=35)

*#!/bin/bash* echo \$1 echo \$\* echo \$@ echo \$#

./essai.sh bonjour à tous

[retour de la commande](http://debian-facile.org/_export/code/doc:programmation:shells:script-bash-variables-arguments-parametres?codeblock=37)

```
bonjour
bonjour à tous
bonjour à tous
3
```
Là de même pour \$\* et \$@ :

[script](http://debian-facile.org/_export/code/doc:programmation:shells:script-bash-variables-arguments-parametres?codeblock=38)

*#!/bin/bash* echo \$1 echo \$\* echo \$@ echo \$#

./essai.sh "bonjour à tous"

[retour de la commande](http://debian-facile.org/_export/code/doc:programmation:shells:script-bash-variables-arguments-parametres?codeblock=40)

bonjour à tous bonjour à tous bonjour à tous 1

Mais avec la commande set qui modifie provisoirement les paramètres :

Last update: 23/02/2023 doc:programmation:shells:script-bash-variables-arguments-parametres http://debian-facile.org/doc:programmation:shells:script-bash-variables-arguments-parametres 02:20

Pour plus de détails sur la commande set voir : [script-bash-detail-sur-les-parametres-et-les-boucles](http://debian-facile.org/doc:programmation:shells:script-bash-detail-sur-les-parametres-et-les-boucles?&#syntaxe-de-set)

#### [script essai.sh](http://debian-facile.org/_export/code/doc:programmation:shells:script-bash-variables-arguments-parametres?codeblock=41)

```
#!/bin/bash
set "bonjour à tous"
echo $*
echo $@
echo $1
echo $#
```
./essai.sh

[retour de la commande](http://debian-facile.org/_export/code/doc:programmation:shells:script-bash-variables-arguments-parametres?codeblock=43)

bonjour à tous bonjour à tous bonjour à tous 1

Ou encore :

[script essai.sh](http://debian-facile.org/_export/code/doc:programmation:shells:script-bash-variables-arguments-parametres?codeblock=44)

*#!/bin/bash* set bonjour à tous echo \$\* echo \$@ echo \$1 echo \$#

./essai.sh

[retour de la commande](http://debian-facile.org/_export/code/doc:programmation:shells:script-bash-variables-arguments-parametres?codeblock=46)

```
bonjour à tous
bonjour à tous
bonjour
3
```
# [script essai.sh](http://debian-facile.org/_export/code/doc:programmation:shells:script-bash-variables-arguments-parametres?codeblock=47)

*#! /bin/bash*

Nombre arguments attendus=1 if [  $$#$  -ne \$Nombre arguments attendus ]; then echo "Le nombre d'arguments est invalide : \$#" echo "Nombre argument attendu : **\${Nombre\_arguments\_attendus}** " fi *#if [ "\$#" -ne 1 ]; then # echo "Le nombre d'arguments est invalide" #fi* echo "Script Started !"

./essai.sh

### [retour de la commande](http://debian-facile.org/_export/code/doc:programmation:shells:script-bash-variables-arguments-parametres?codeblock=49)

Script Started !

# **Récupérer la longueur d'une valeur de variable**

Pour obtenir la longueur d'une chaîne stockée dans une variable, on écrit \${#VAR}.

Exemples :

[script](http://debian-facile.org/_export/code/doc:programmation:shells:script-bash-variables-arguments-parametres?codeblock=50)

```
#!/bin/bash
var="j'aime debian-facile"
echo ${#var}
```
Pour récupérer la longueur d'un paramètre de position :

 $\mathscr{D}$ Fix Me!

# **Substitutions de commande**

# **Utilisation**

Permet de se servir de la sortie d'une commande dans un autre contexte pour ;

- 1. affecter cette sortie à une variable ;
- 2. utiliser cette sortie comme argument d'une autre commande
- 3. etc.

Last<br>update: update:<br>23/02/2023 doc:programmation:shells:script-bash-variables-arguments-parametres http://debian-facile.org/doc:programmation:shells:script-bash-variables-arguments-parametres 02:20

### **Deux syntaxes :**

`commande`

OU

\$(commande)

# **Substitution simple : \$(commande)**

[script](http://debian-facile.org/_export/code/doc:programmation:shells:script-bash-variables-arguments-parametres?codeblock=53)

```
#!/bin/bash
dir=\frac{6}{9} (pwd)
echo "mon répertoire est : $dir"
```

```
mon répertoire est : /home/hypathie
```
plusieurs commandes:

[script](http://debian-facile.org/_export/code/doc:programmation:shells:script-bash-variables-arguments-parametres?codeblock=55)

```
#!/bin/bash
echo $(pwd ; ls)
```
# **Imbrication de commandes : \$(cmd \$(cmd))**

echo \$( **ls** \$(pwd)/Documents)

# **Imbrication avec ''set''**

[script](http://debian-facile.org/_export/code/doc:programmation:shells:script-bash-variables-arguments-parametres?codeblock=57)

```
#!/bin/bash
set $(pwd ; whoami)
echo "$1 : $2"
echo $#
```
Ou

#### [script](http://debian-facile.org/_export/code/doc:programmation:shells:script-bash-variables-arguments-parametres?codeblock=58)

```
#!/bin/bash
set -- $(ls -l $(pwd)/.bashrc)
echo $*
```
# **Typologie des variables**

Comme nous l'avons vu on peut affecter une variable par différents types de valeurs ; des chaînes de caractères, des nombres, des valeurs d'autres variables, des substitutions de commandes. On dit pour cela qu'en bash les variables ne sont pas typées.

Mais il peut être intéressant de typer une variable. Pour ce faire, il faut utiliser des commandes internes à bash qui permettent de déclarer une variable typée.

# **declare et typeset**

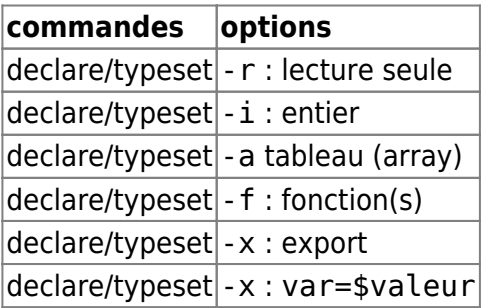

Voir : [Guide avancé d'écriture des scripts Bash: 9.4. Typer des variables : declare ou typeset](http://abs.traduc.org/abs-5.1-fr/ch09s04.html)

### **Remarques sur la commande "declare" et les calculs**

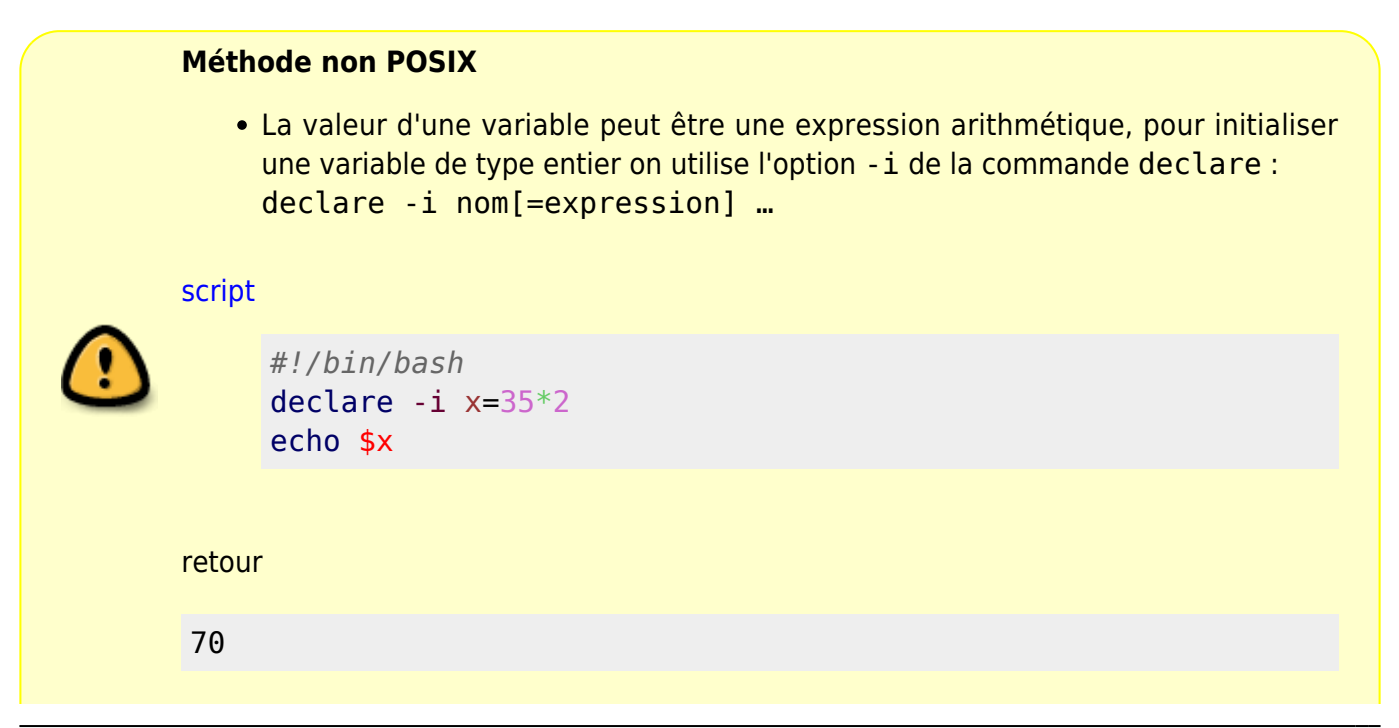

Documentation - Wiki - http://debian-facile.org/

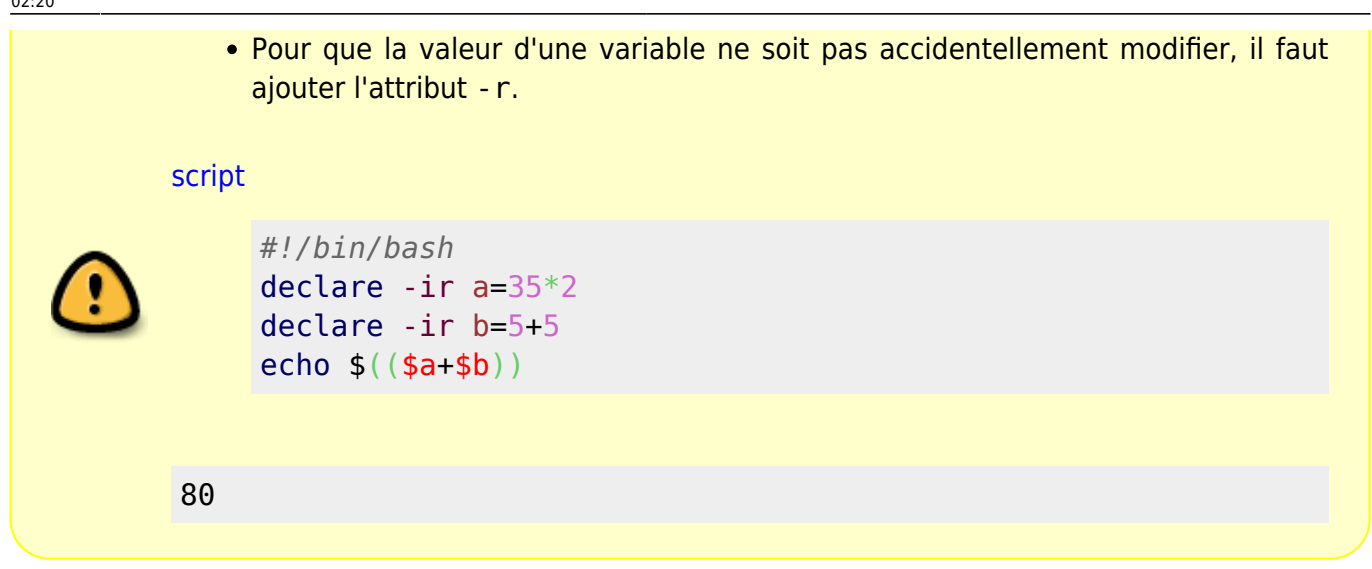

# **Variables numériques et calculs**

# **Les variables typées pour les calculs : let ou (( ... ))**

Voir : [les opérateurs arithmétiques](http://debian-facile.org/doc:programmation:shells:page-man-bash-iv-symboles-dans-les-calculs-mathematiques?&#operateurs-arithmetiques)

# **Syntaxe**

let 'var = 5 + 5' OU LE SHELL ARITHMÉTIQUE :  $$((5 * 3))$ 

# **Exemples**

```
#!/bin/bash
let "a = 10"let "b = 2"
let "c = a+b"
echo $c
let "e = 10*2"
echo $e
let "f = 15"let "f *=2"
echo $f
echo " "
let 'var = 5 + 5'
echo "$var"
```
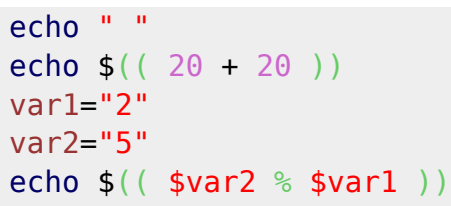

```
12
20
30
10
40
1
```
# **L'affectation arthmétique**

# Voir [les opérateurs d'affectation arithmétique](http://debian-facile.org/doc:programmation:shells:page-man-bash-iv-symboles-dans-les-calculs-mathematiques?&#operateurs-d-affectation-arithmetique)

Cela consiste à affecter à une variable le résultat d'un calcul arithmétique, par la constante (donc avec let) qu'on lui a donné.

Soit une variable var de valeur x, si l'on fait var  $+=2$  alors la variable var sera  $x + 2$ .

cela permet de faire des incrémentation par autre chose que 1.) Il en va de même pour les autres opérateurs.

Exemples

```
let "a = 5"
let "b = 10"
let "c = a * = 3"
let "d = a += 3" # valeur précédente de a conservée pour calculer d :
15+3 =18
let "e = b /= 3"
let "f = b /= 3" # valeur précédente de b conservée pour calculer f : 3/3
=1
echo "c=$c d=$d e=$e f=$f" # réponse : c=15 d=18 e=3 f=1
i=1let "i \neq 7"
echo "i=$i" # réponse : i=8
j=4let "i^* = 5"
echo "j=$j" # réponse : j=20
```
# **Incrémentation, décrémentation**

• incrémentation, décrémentation de la valeur 1 : ((var++)) ; ((++var)) ; ((var--

# )), etc.

# [script](http://debian-facile.org/_export/code/doc:programmation:shells:script-bash-variables-arguments-parametres?codeblock=67)

```
#!/bin/bash
let "var = 5"echo "$var"
((var++))echo "$var"
((var--))echo "$var"
```
### Retour :

5 6

5

```
L'incrémentation se fait aussi sur une boucle !
script
     #!/bin/bash
      i=1 # on initialise le compteur
     while [ $i -le 10 ]; do
         echo $i
         let $[ i+=1 ] # incremente i de 1 a chaque boucle
      done
voir aussi ici
           La commande $[…] équivalente à la commande $((..)) ne doit plus
           être utilisée.
           Pour des raisons de rétrocompatibilité, $[…] est toujours active dans
           nos interpréteurs actuels. Mais déjà, elle n'est plus documentée dans la
           page du manuel de bash.
           … Viendra, où $[…] ne sera plus disponible.
           La commande d'incrémentation let $[ i+=1 ] doit être écrite ainsi : let
           i+=1 ou let i++ ou ((i++)).
   Ou encore de cette manière :
```
[voir ici le code complet de cet extrait](http://debian-facile.org/doc:programmation:shell:avancee#les-fonctions)

# **Changements de bases**

 $N=$  \$((\$ $N+1$ ))

Bash permet de changer de base (Il est par défaut en base 10)

base 8 (octal) : un chiffre n précédé de zéro : 0n

exemple : 02 ⇒ 2 en base 8

base 16(hexadécimal): un chiffre n précédé de zéro+x : 0xn

exemple : 0x3 ⇒ 3 en base 16

- autres bases : base#nombre
- base maximale : base 64

# **Références**

[Le shell pour tous : "Variables et environnement"](http://debian-facile.org/doc:programmation:shell:shell#variables-et-environnement) [variables](http://debian-facile.org/doc:programmation:shell:variables) [Guide avancé d'écriture des scripts Bash : Introduction aux variables et aux paramètres](http://abs.traduc.org/abs-fr/ch04.html)

# **La suite c'est ici**

# [script-bash-detail-sur-les-parametres](http://debian-facile.org/doc:programmation:shells:script-bash-detail-sur-les-parametres-et-les-boucles)

[1\)](#page--1-0)

N'hésitez pas à y faire part de vos remarques, succès, améliorations ou échecs ! [2\)](#page--1-0)

Il s'agit ben sûr, de celle déclarée dans le terminal au début de l'exemple

From: <http://debian-facile.org/>- **Documentation - Wiki** Permanent link:

**<http://debian-facile.org/doc:programmation:shells:script-bash-variables-arguments-parametres>**

Last update: **23/02/2023 02:20**

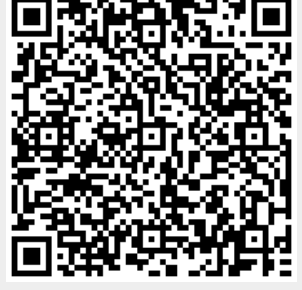